## A test of Netlify CMS with GitHub OAuth provider tokens

**Step 1:** Use the Netlify CMS demo template: <https://github.com/behoppe/one-click-hugo-cms> which is deployed at <https://joyful-bavarois-1533f6.netlify.app>

**Step 2:** Invite [behoppe@mit.edu](mailto:behoppe@mit.edu) to use admin for the new site. Behoppe logs in to Netlify CMS using git-gateway successfully.

**Step 3:** Use behoppe to create 2 new GitHub orgs. Invite beh33 to join both (and he accepts).

- <https://github.com/Pathways-to-Open-Source-Ecosystems>
- <https://github.com/My-Permissive-Organization>

**Step 4:** Change backend of one-click-hugo-cms from git-gateway to github

● Edit admin/config.yml: add repo: behoppe/one-click-hugo-cms

**Step 5:** From behoppe's Netlify account > Access Control, add GitHub OAuth

- Follow <https://docs.netlify.com/visitor-access/oauth-provider-tokens/>
- With behoppe account on GitHub, create OAuth app "Netlify CMS [joyful-bavarois"](https://github.com/settings/applications/1955830)

Note:

- My-permissive-Organization still uses defaults
- For the OpenCilk organization: behoppe is an owner; beh333 is not a member.

**Step 6:** Observe that authorization offers appropriate choices:

Behoppe logs in to Netlify CMS using github Beh333 logs in to Netlify CMS using GitHub

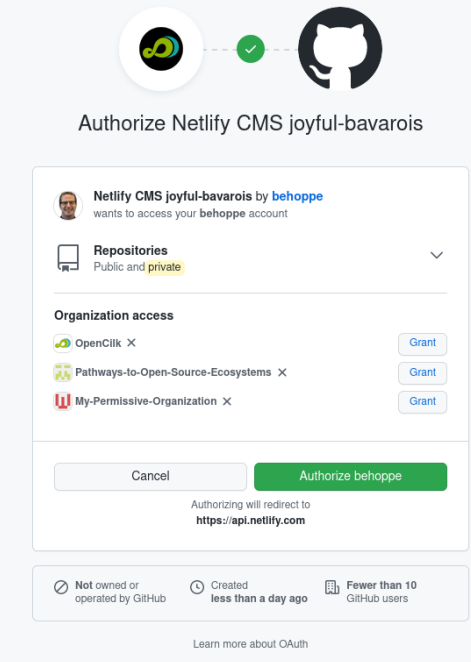

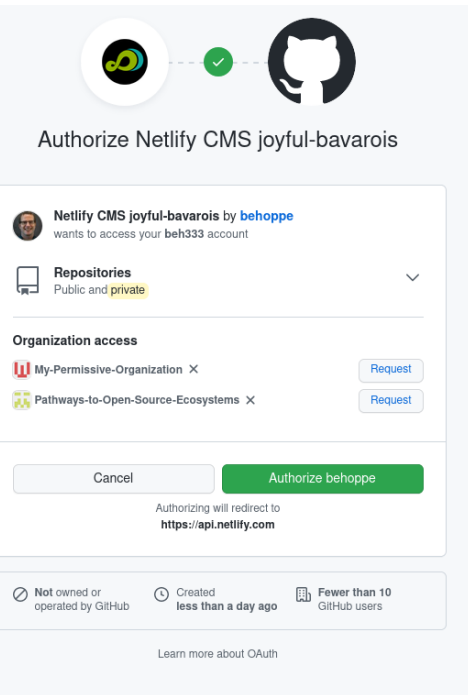

## **Step 7:** Change My-Permissive-Organization to allow third-party access

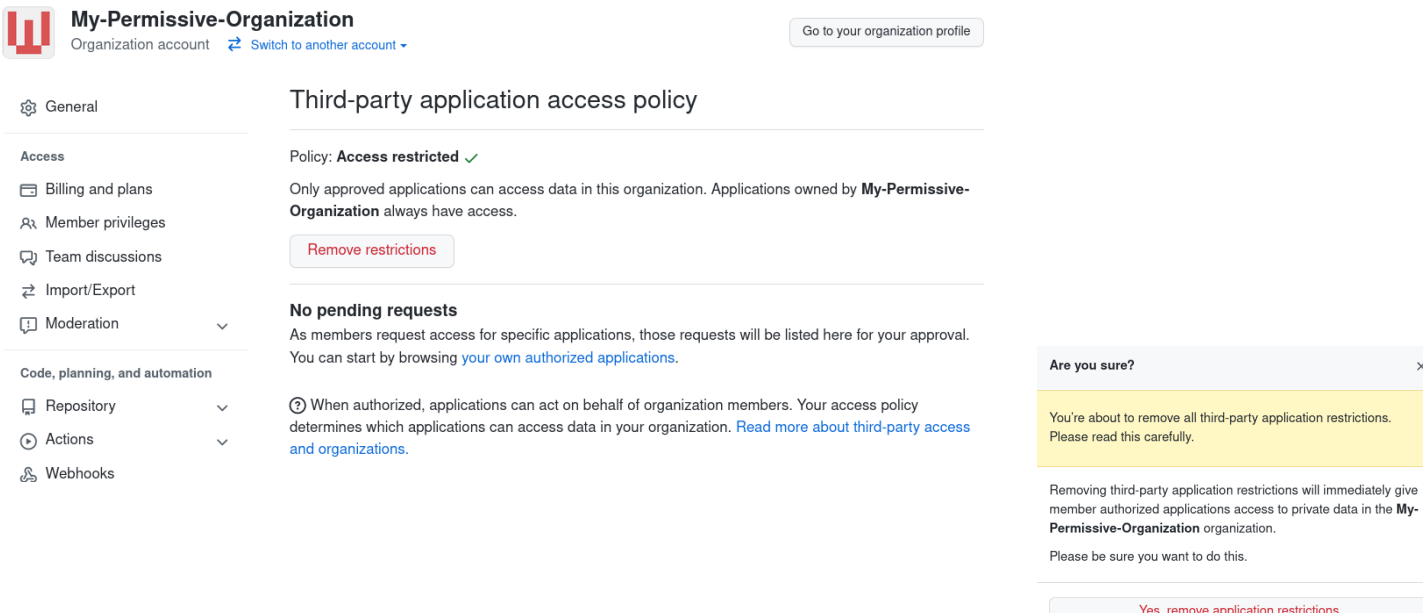

**Step 8:** Observe that authorization offers different options than before, still appropriate:

Authorize Netlify CMS joyful-bavarois Authorize Netlify CMS joyful-bavarois Netlify CMS joyful-bavarois by behoppe Netlify CMS joyful-bavarois by behoppe  $\mathbb{R}$ 图 wants to access your beh333 account wants to access your behoppe account Repositories Repositories  $\checkmark$  $\checkmark$  $\Box$ Н Public and private Public and **private** Organization access Organization access III My-Permissive-Organization V III My-Permissive-Organization V  $\bullet$  OpenCilk  $\times$ Grant Pathways-to-Open-Source-Ecosystems X Request Pathways-to-Open-Source-Ecosystems X Grant Authorize behoppe Cancel Cancel Authorize behoppe Authorizing will redirect to https://api.netlify.com Authorizing will redirect to https://api.netlify.com  $\oslash$  Not owned or<br>operated by GitHub  $\bigcirc$  Created<br>less than a day ago Fewer than 10<br>GitHub users  $\oslash$  Not owned or<br>operated by GitHub ◯ Created<br>less than a day ago Fewer than 10<br>GitHub users Learn more about OAuth Learn more about OAuth

**The green check indicates that the user belongs to an organization that has removed restrictions on third-party access.**

## Behoppe logs in to Netlify CMS using GitHub Beh333 logs in to Netlify CMS using GitHub